# Static Routing Exercise

Mark Tinka & Nishal Goburdhan

#### What will the exercise involve?

- Unix network interface configuration
- Cisco network interface configuration
- Static routes
- Default route
- Testing

#### Routing

- Routing is done based on destination IP address
- Without routing, interface can only reach destinations via ARP
- Cannot reach a destination on another separate network without going through an intermediate device
- A device with at least 2 interfaces can route

#### Routing

#### Static routes

- specifically instructs router on which route to take to a particular destination network
- dynamic routes
  - learnt via routing protocols implemented on routers
- default routes
  - route that instructs a machine where to send packets for destinations that are not in the routing table

#### Static Routing

#### Advantages

- > Simple to configure and maintain
- Secure as only defined routes can be accessed
- Bandwidth is not used for sending routing updates

#### Disadvantages

- Manual update of routes after changes
- Explicit addition of routes for all networks
- Potential for configuration mistakes.

# IP Routing Configuration Static/default route example

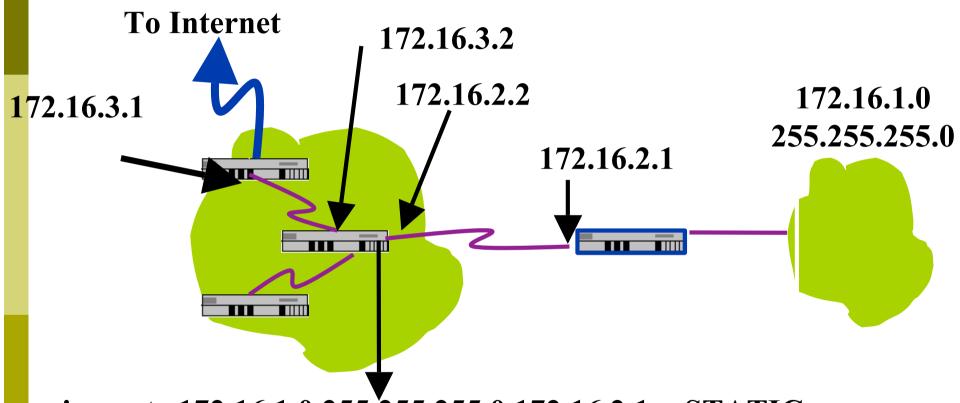

ip route 172.16.1.0 255.255.255.0 172.16.2.1 - STATIC

ip route 0.0.0.0 0.0.0.0 172.16.3.1 - DEFAULT

# Classroom Network Layout

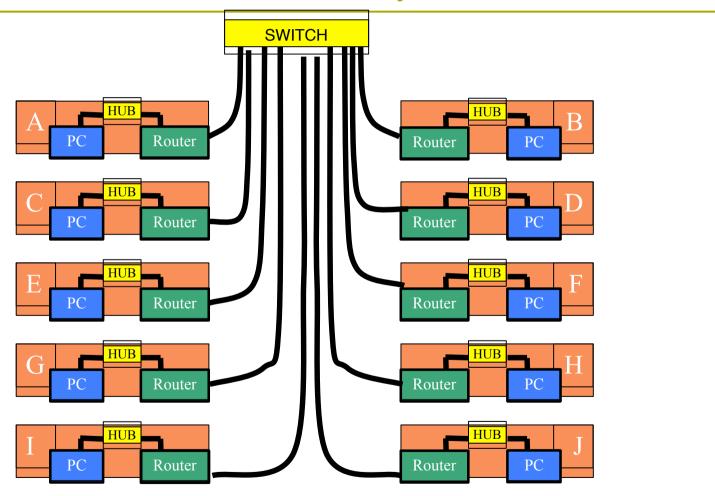

# Address Assignments

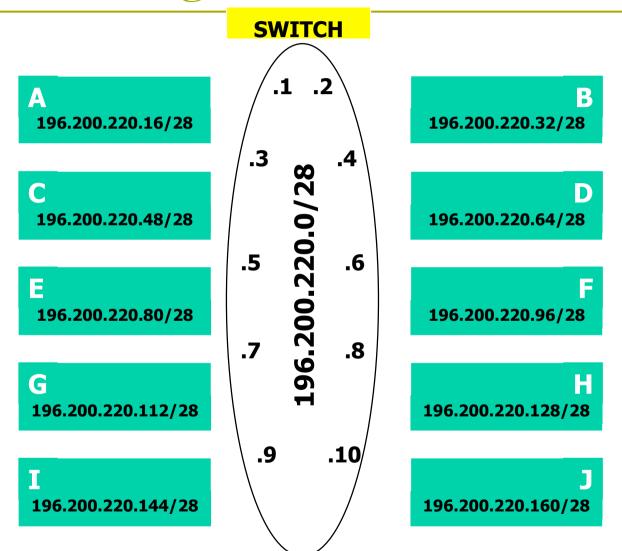

# Address Assignment

- □ You already have an IP address for your router's backbone link (A=.1, B=.2, ...)
- You have a /28 for your local network (PC and router connected to hub)
- Assign your own host addresses from your local /28 network

# FreeBSD Network Interface Configuration

- configure interface on Unix host
  - □ ifconfig vr0 inet n.n.n.n netmask m.m.m.m
  - vr0 is interface name
  - n.n.n.n is IP address
  - m.m.m.m is netmask

#### Connect PC to router console port

- Connect cable to console port on router, serial port on FreeBSD box
- Use the **tip** command to connect your keyboard and screen to the serial port
  - e.g. bash\$ tip com1
- You may have to edit /etc/remote
- See man pages for tip(1) and remote(5)
  - HINT: to exit tip, type ~.

# Cisco Router Network Interface Configuration

configure backbone interface on cisco router

```
conf t
interface ethernet0/0
ip address n.n.n.n m.m.m.m
```

- ethernet0/0 is interface name
- n.n.n.n is IP address
- m.m.m.m is netmask
- configure local interface on cisco router
  - ethernet0/1

# Cisco Router Network Interface Configuration

Cisco global config should always include:

```
ip classlessip subnet-zerono ip domain-lookupip cef
```

Cisco interface config should usually include:

```
no shutdown
no ip proxy-arp
no ip redirects
no ip directed-broadcast
```

#### Test Connectivity

- PC can ping local interface of router
- Router can ping PC
- PC cannot ping backbone interface of router
- Router can ping other routers
- PC cannot ping other routers or other PCs

#### Configure a default route

- Add route on PC route add default g.g.g.g
  - g.g.g.g is IP address of gateway (which is on Cisco router)
- Display forwarding tablenetstat -rn

#### Test connectivity

- All PCs can now reach backbone IP address of own row
- Still can't reach other rows
  - why?
  - Run a "traceroute" to troubleshoot

# Configure static routes for the remaining classroom desks

- On router, add static routes to other rows
  - next hop is backbone interface of other row's router ip route n.n.n.n m.m.m.m g.g.g.g
- Repeat several times until complete

#### Test Connectivity

- All routers can reach all PCs
- All PCs can reach all backbone IP addresses
- All PCs can reach PCs in other rows
- Test with traceroute

# Address Assignments

**SWITCH** E2 Router 196.200.220.0/28 .1 A 196.200.220.16/28 196.200.220.32/28 .3 .4 196,200,220,0/28 C D 196.200.220.48/28 196.200.220.64/28 .5 .6 E 196.200.220.80/28 196.200.220.96/28 .7 8. G 196.200.220.112/28 196.200.220.128/28 .9 .10/ 196.200.220.144/28 196.200.220.160/28

# Configure static routes to classroom router

- On router, remove all static routes
  - no **ip route** n.n.n.n m.m.m.m g.g.g.g
- Repeat until complete
- Add default route to classroom router
  - next hop is backbone router
    ip route 0.0.0.0 0.0.0.0 g.g.g.g

#### Test Connectivity

- All routers can reach all PCs
- All PCs can reach all backbone IP addresses
- All PCs can reach PCs in other rows
- Test with traceroute
- All static routes have now been added on classroom router
- Global:

```
enable secret e2@fnog
```

Interface:

```
interface ethernet 0/0
ip address n.n.n.n m.m.m
```

Router:

```
router ospf 1
network n.n.n.n w.w.w.w area 0
```

Line:

```
line vty 0 4
```

#### Edit FreeBSD the '/etc/rc.conf' file

- On production machines, add lines to /etc/rc.conf to configure network on reboot
- hostname="porcupine.tomato.example"
- ifconfig\_vr0="inet X.X.X.X netmask Y.Y.Y.Y"
- defaultrouter="G.G.G.G"
- See /etc/default/rc.conf for more information

# Static Routing Exercise

The End